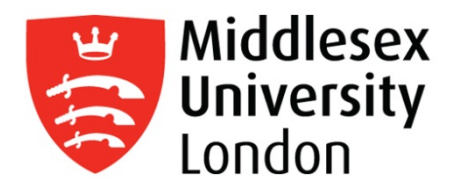

# Library Search Helpsheet

Library Search replaces Summon and the Library Catalogue and is accessible from myUniHub, the Library webpages [\(http://unihub.mdx.ac.uk/library\)](http://unihub.mdx.ac.uk/library) and the MDXapp.

**Please work through the following steps for an introduction to Library Search:**

### **1. Finding a book**

 $\triangleright$  Start by Searching for the following book:

Language and Gender: A Reader Coates, Jennifer 2011 9781405191272

There are three Search options:

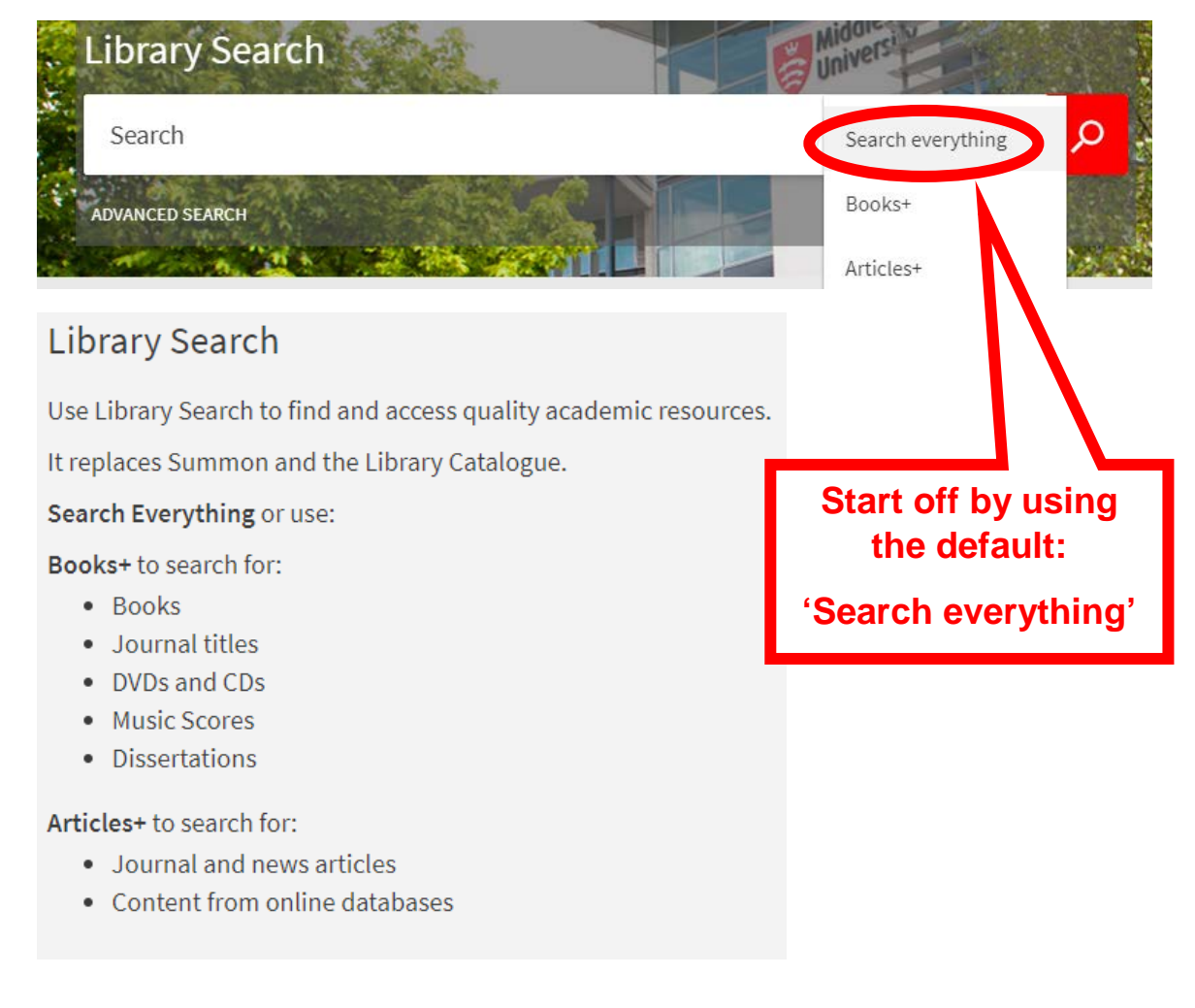

Try using the author's surname and one word from the title: **Coates language**

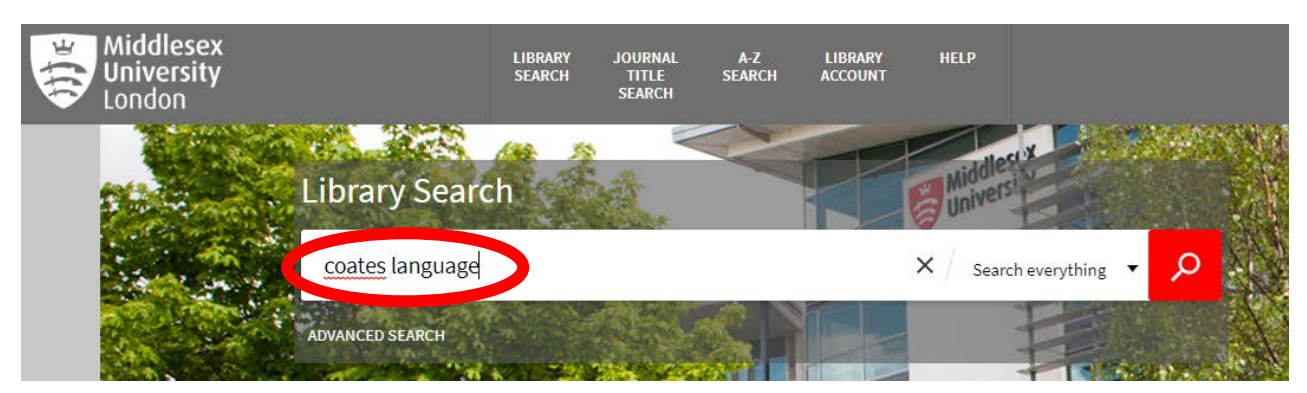

 '**Search everything'** is good for a general subject search but it is not the best way to search for a specific book – So please try using **Books+** instead:

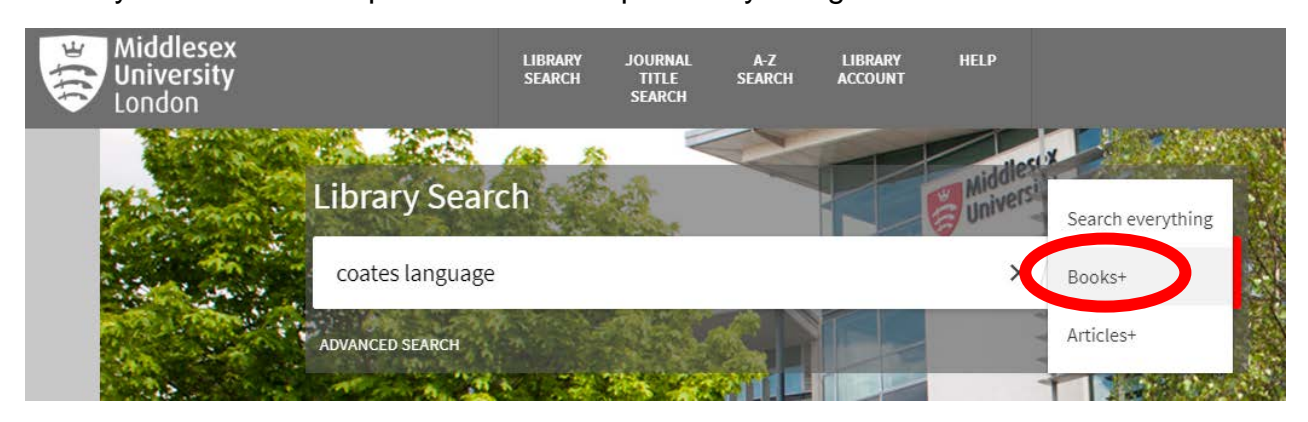

For me, the second result was the book that we are looking for:

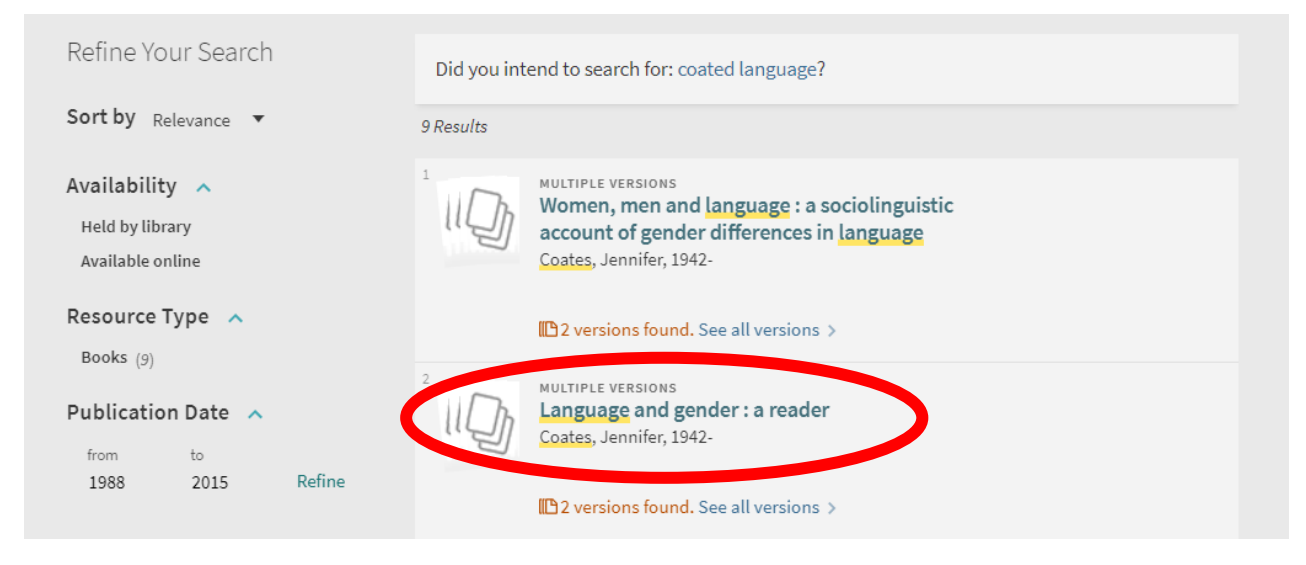

 There are 'Multiple Versions,' so click on the title 'Language and gender: a reader' and then select the correct year / edition on the following page:

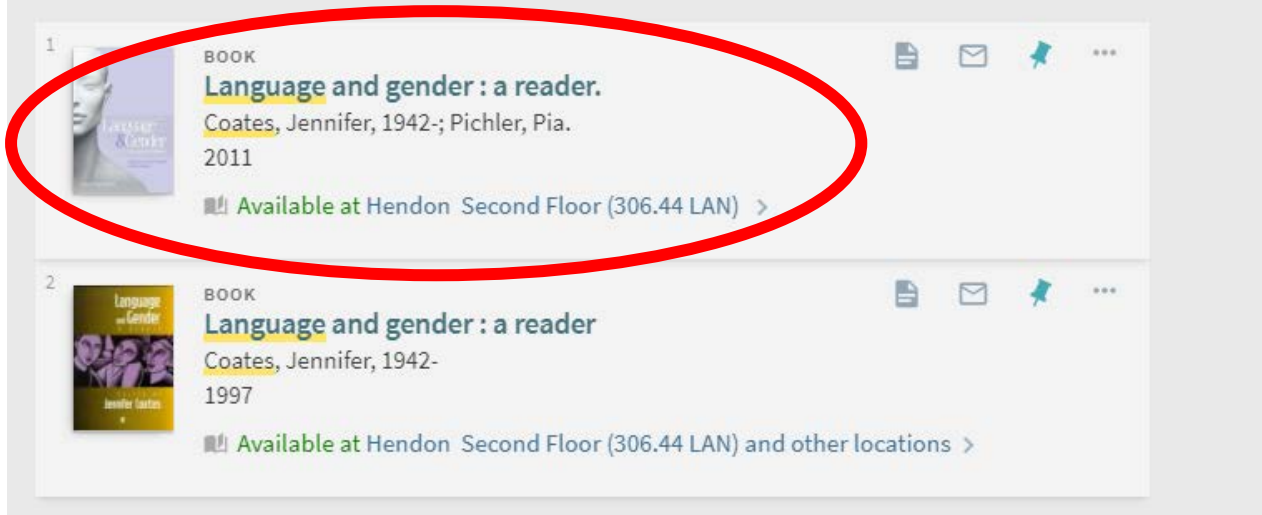

You should then be able to see the availability of this title:

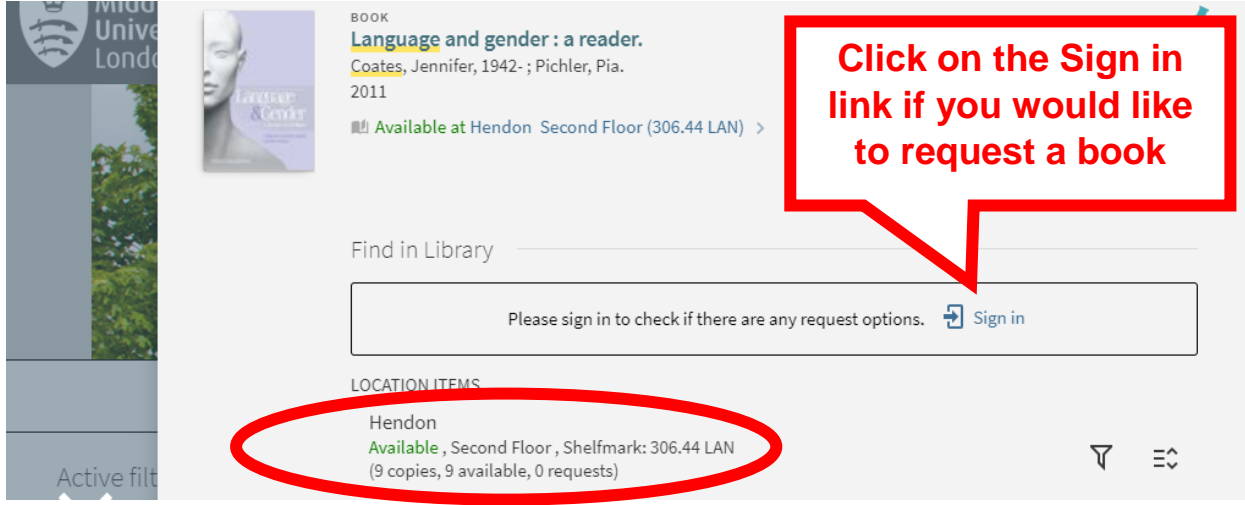

## **Other ways to search for books:**

Go to the **A-Z Search** and try browsing by **Author**:

Try: Coates, J or Coates, Jennifer (Jennifer Coates will not work)

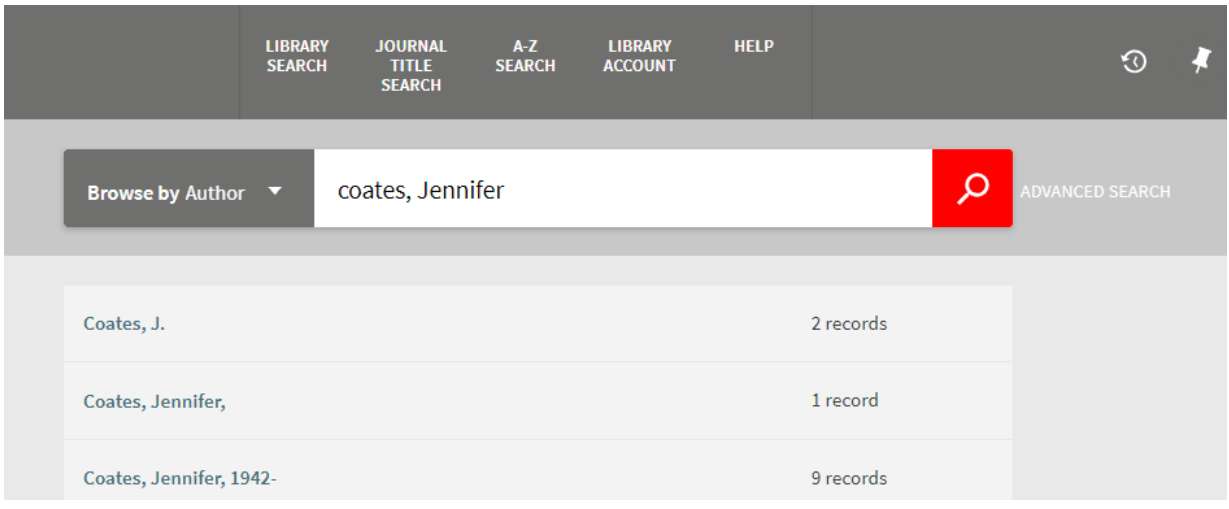

Using the **A-Z Search**, you can also browse by title - Give it a go:

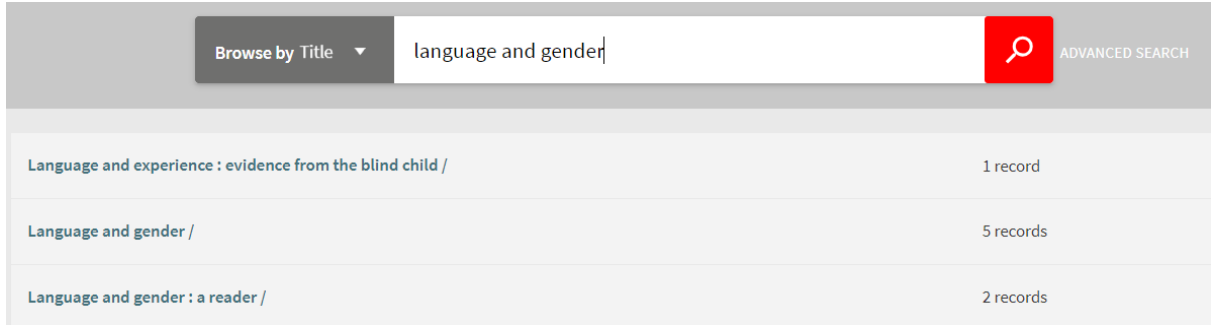

# **Searching for eBooks:**

 $\triangleright$  Try searching for:

Management and organisational behaviour by Mullins 2016

(You can save time by truncating the search to: mullins org\* beh\*)

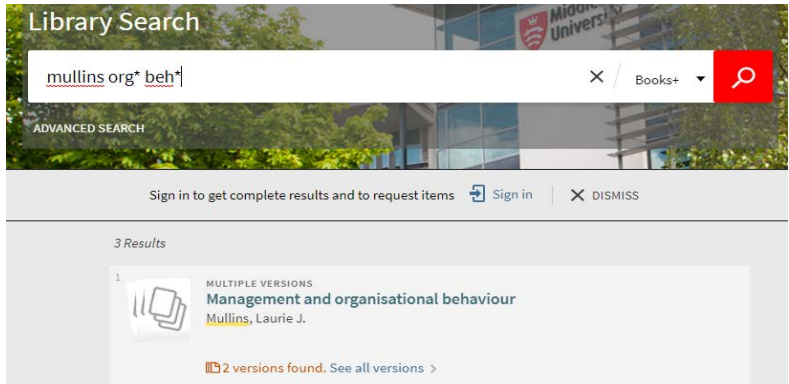

Click on the top title and try the eBook option…Click on 'Available Online'

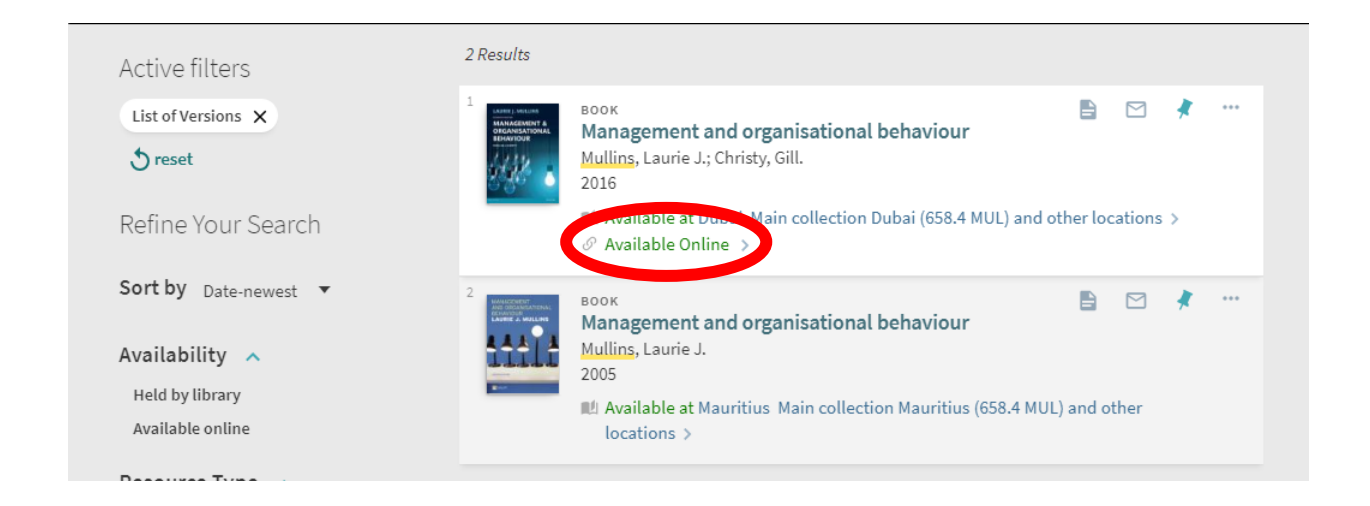

**Now try all the above with another book…**

## **2. Searching for a Journal**

- Click on **Journal Title Search**
- $\triangleright$  Search for a journal title (try one of the following or one of your own):
	- Journal of Business Ethics
	- Harvard Business Review
	- Nursing Times

Click on the title link and then the link(s) for Full text availability to access the journal

 $\triangleright$  You can also do a keyword search for articles in the journal that you have found:

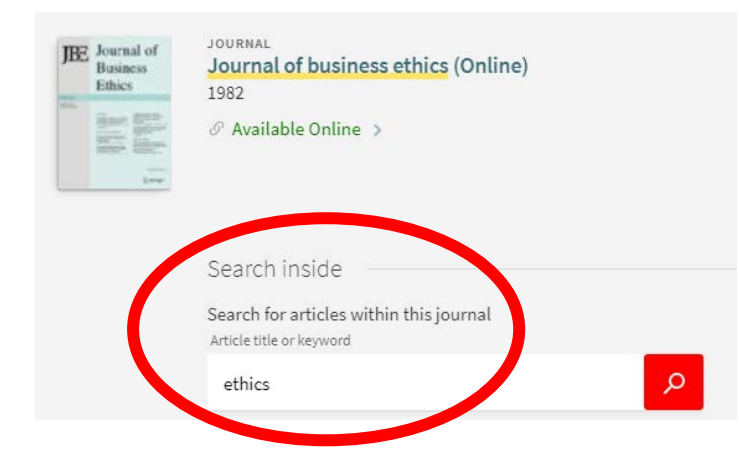

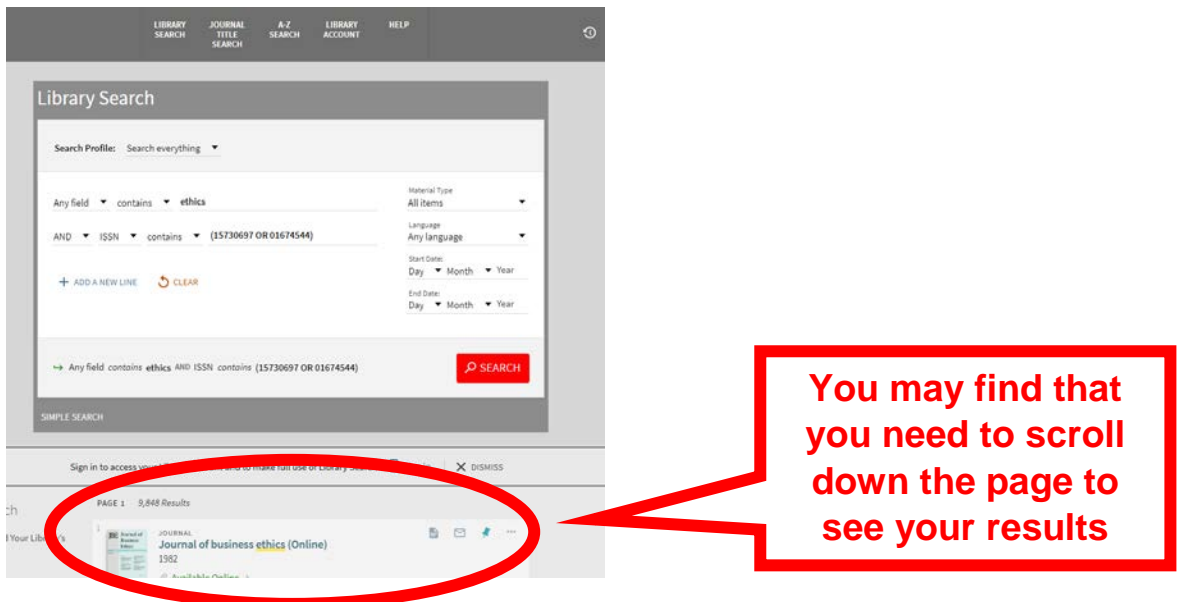

#### **3. Searching on a subject / topic**

#### Try **Sonic Art**

If you want to improve things…Sometimes it is useful to:

- Use phrase searching "Sonic Art"
- Or truncation soundwalk\*

#### $\triangleright$  Try out the refining options down the left hand side of the page

The refining options that we tend to use the most are:

- Full Text online
- Scholarly & Peer-Reviewed Journals
- Articles
- Publication date (This is really fiddly / unclear They promise that they are working on it)

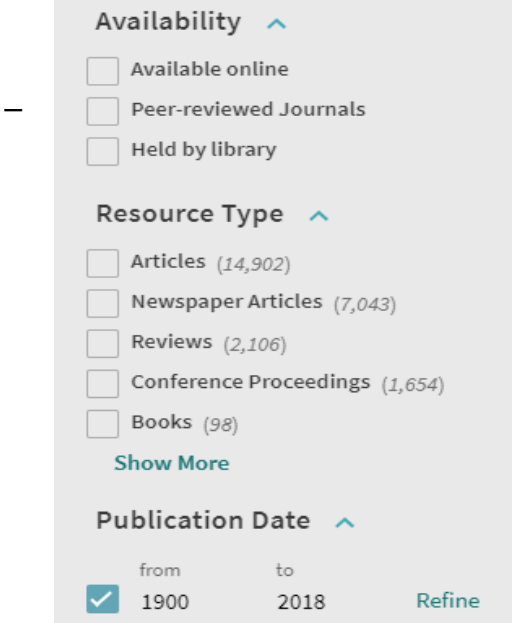

#### **Now try your own subject search!**

#### **4. Finding Journal Articles / Limiting your results to Journal Articles**

- Search for a subject as above but change your search to '**Articles+**'
- $\triangleright$  Refine your results as follows:
- Available online
- Peer-reviewed Journals
- Articles
- Publication date (last 5 years)

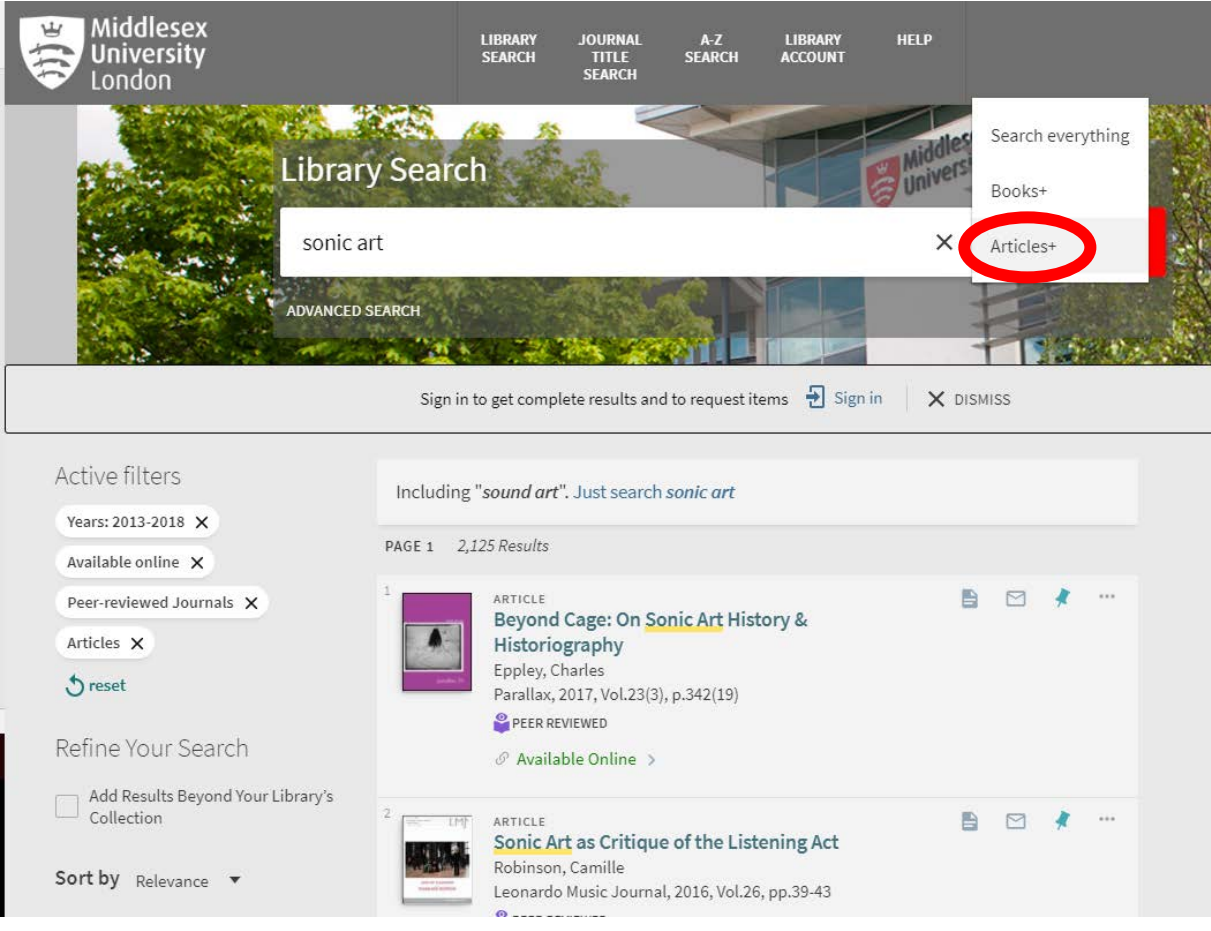

### **5. Searching for a specific journal article:**

Use the following article as an example:

Eppley, C. (2017) 'Beyond Cage: On Sonic Art History & Historiography'. Parallax, 23(3): 342.

Try searching (using 'Search everything') one or two words from the title and the author's surname: beyond cage eppley

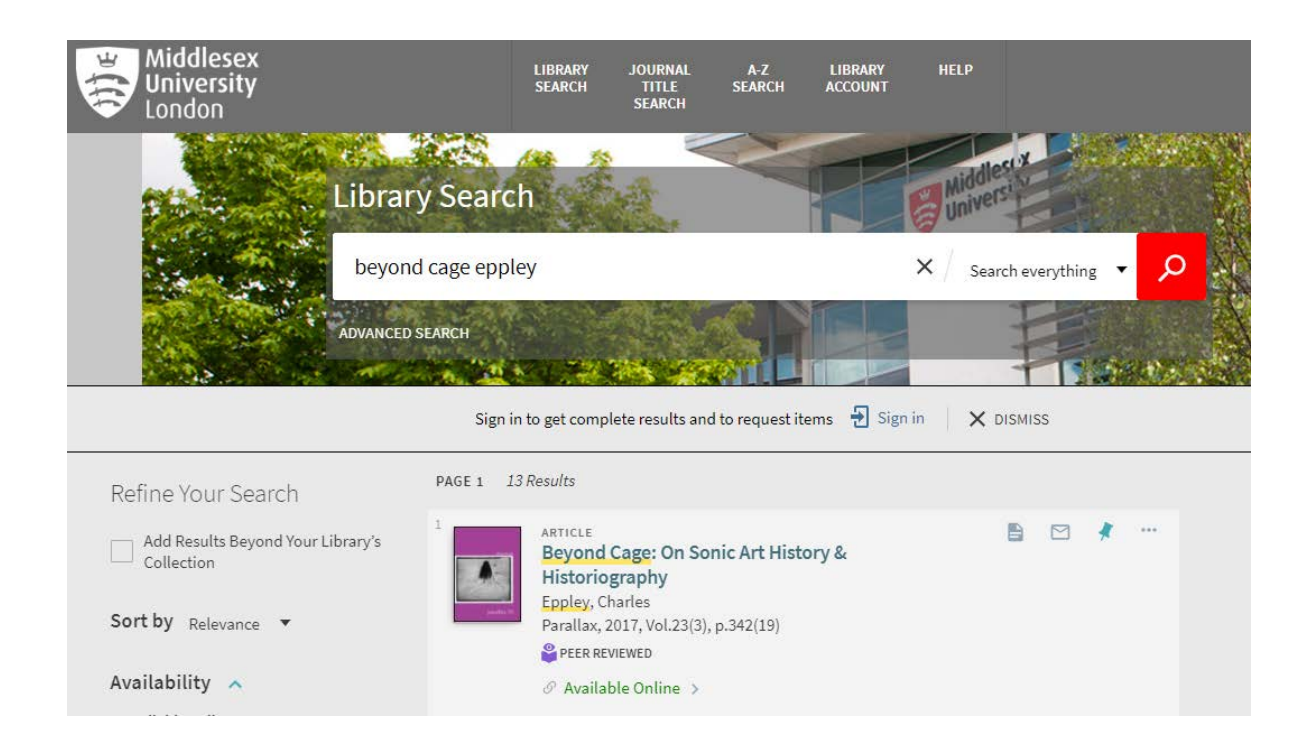

## **6. Searching for Dissertations**

 $\triangleright$  Search for the relevant programme

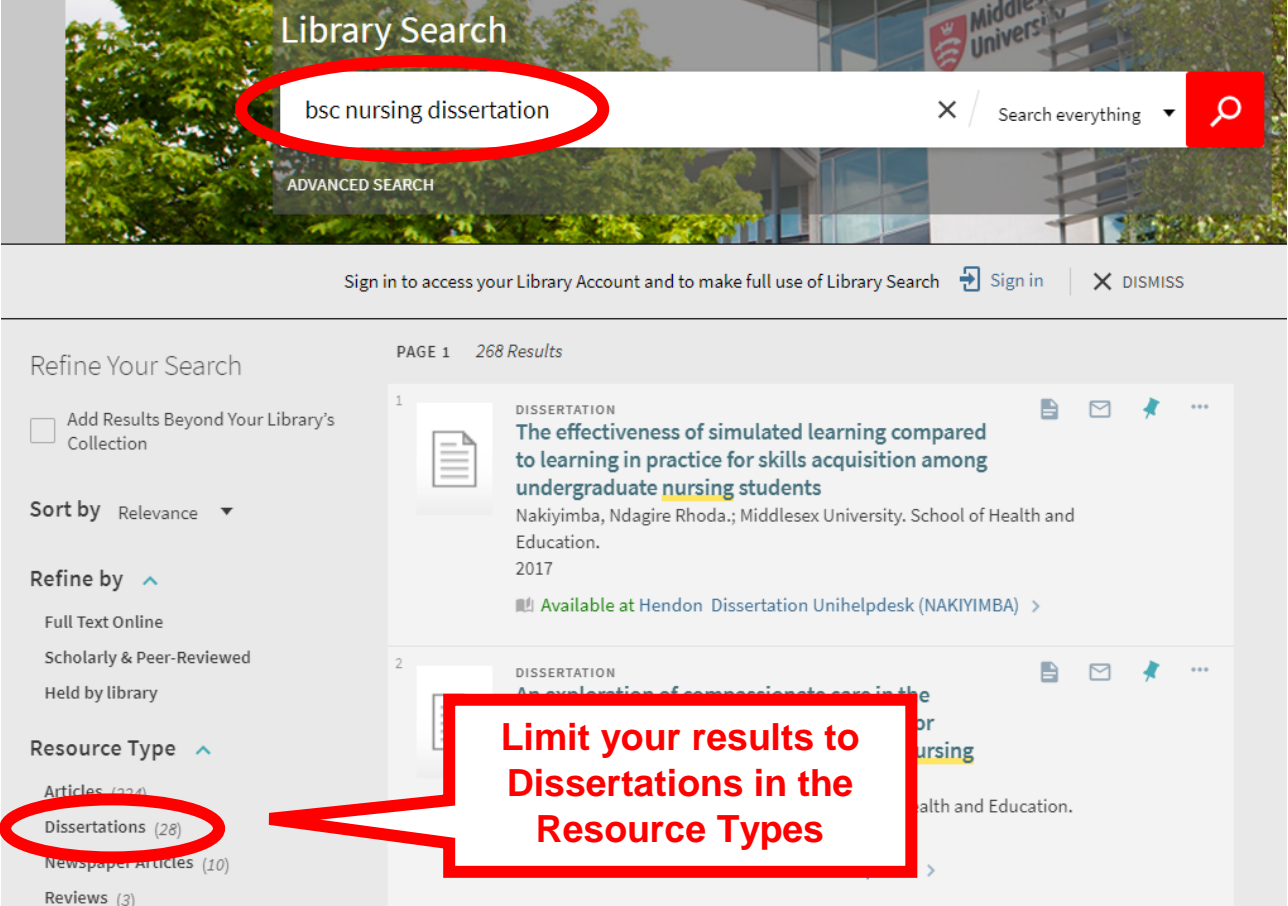

# **7. Search History**

If you have undertaken several different searches in a Library Search session and want to return to one of your earlier searches...Click on the 'clock icon':

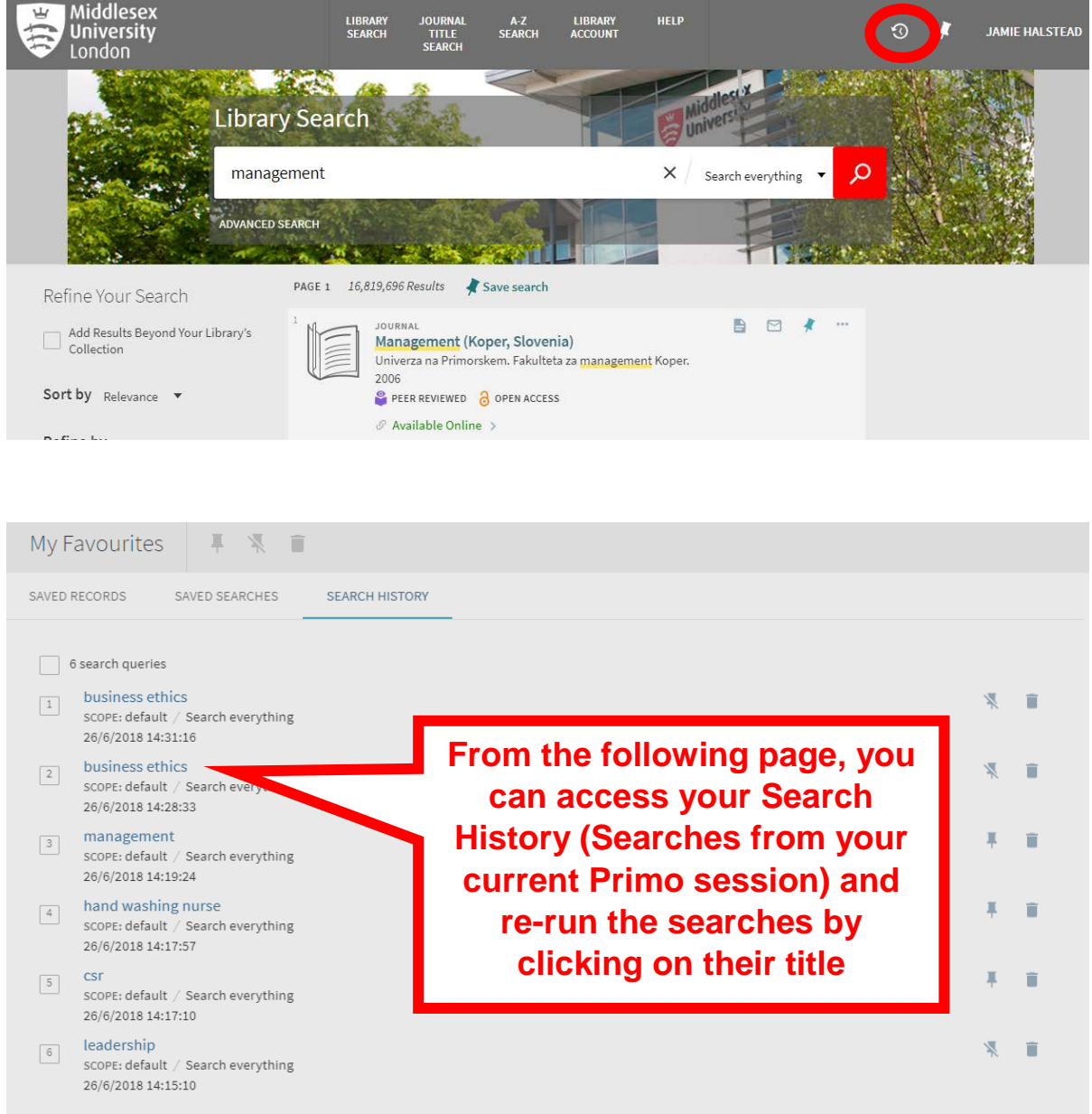

#### **8. Sign in to Library Search**

**It is recommended that you always sign in when using Library Search**, so you can:

- Save your favourite items
- Save your search (and create a search alert)
- Go to your Library Account

Click on **Sign in** at the top right hand corner of the page or wherever you see an option to Sign in.

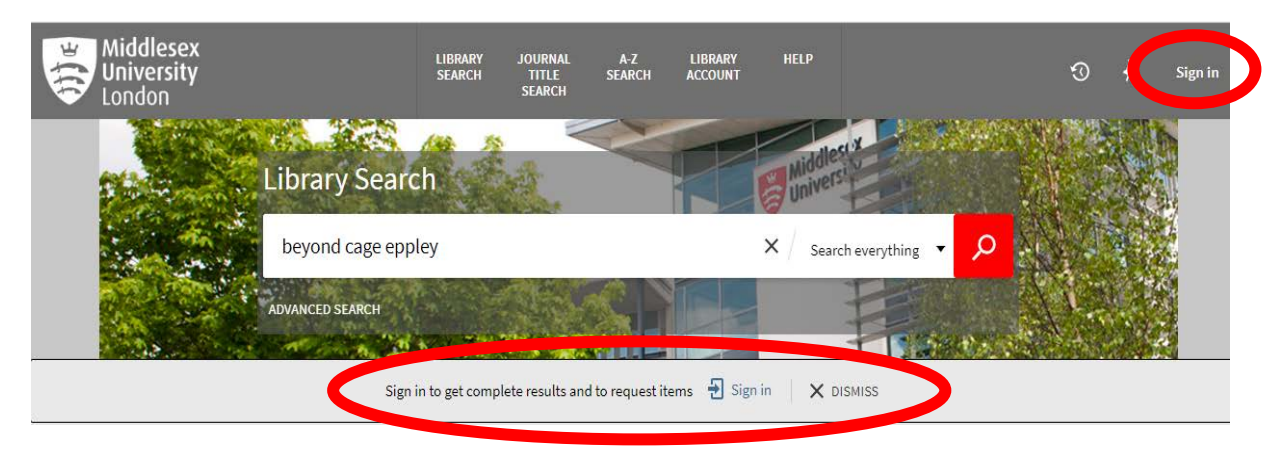

You may need to click on Sign in again:

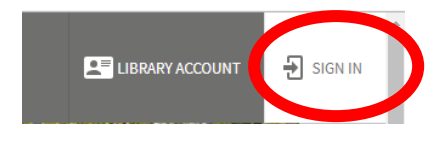

# **Save your favourite items:**

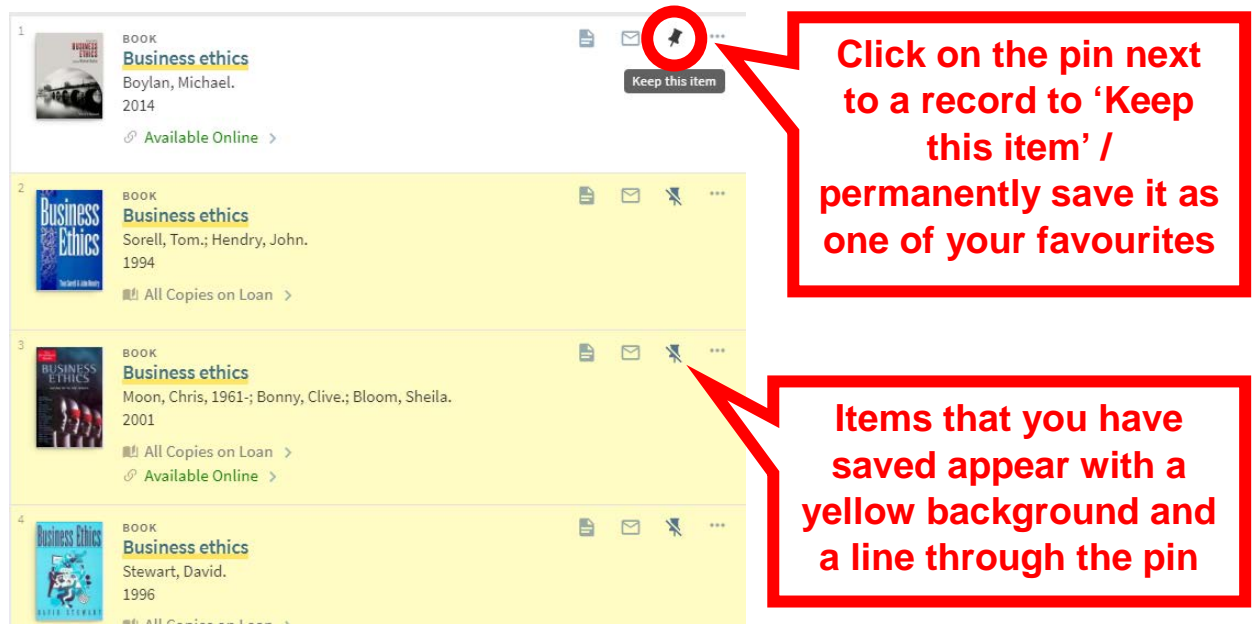

# **My Favourites:**

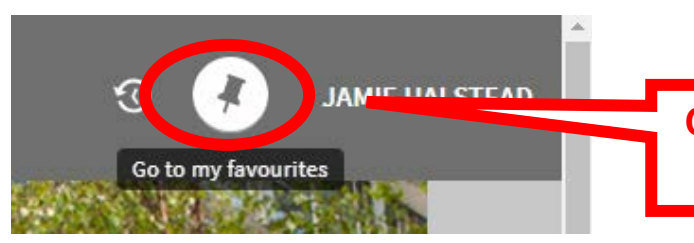

**Click on the 'Pin' at the top of the page to go to 'My Favourites'**

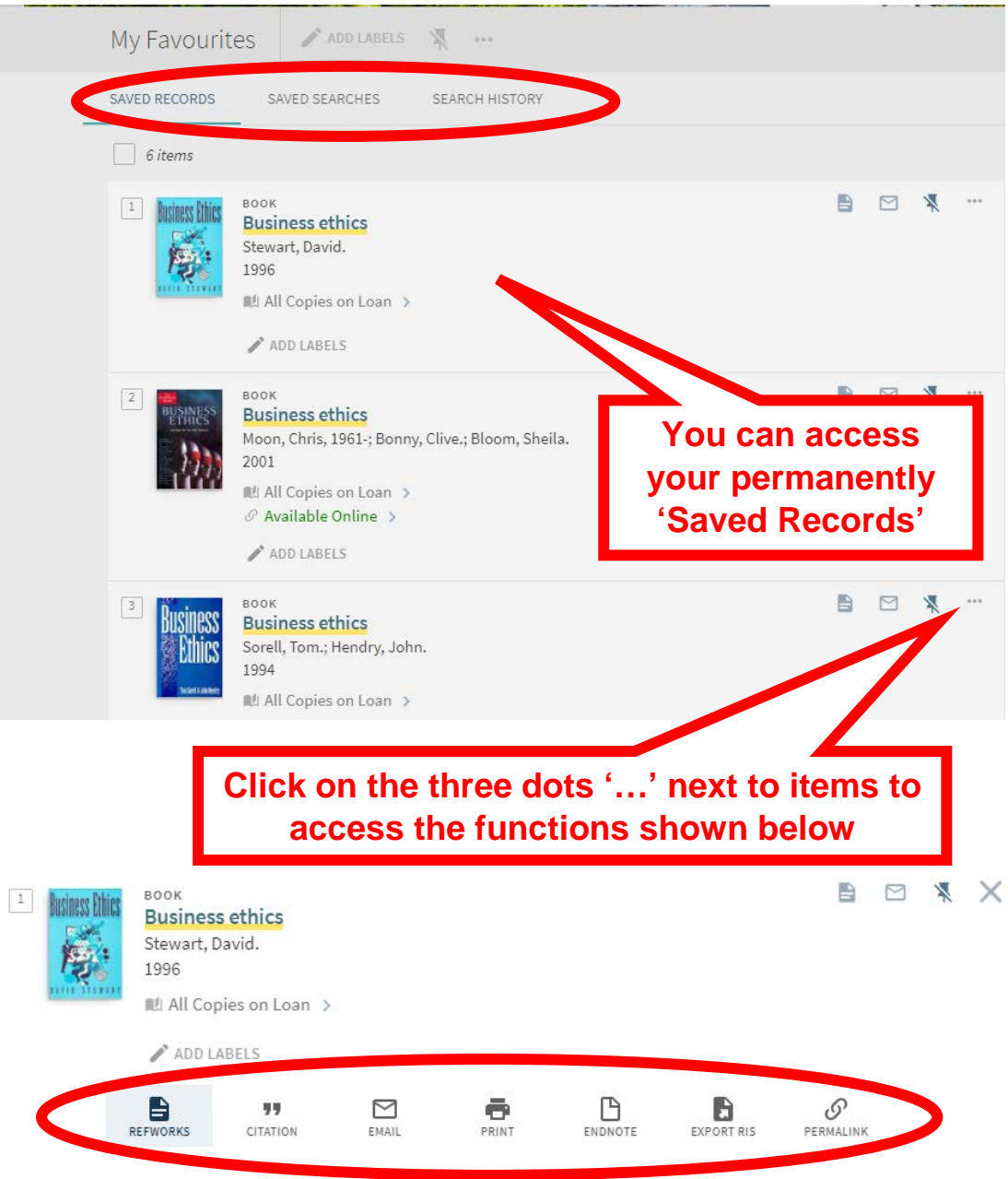

#### **Saving Searches:**

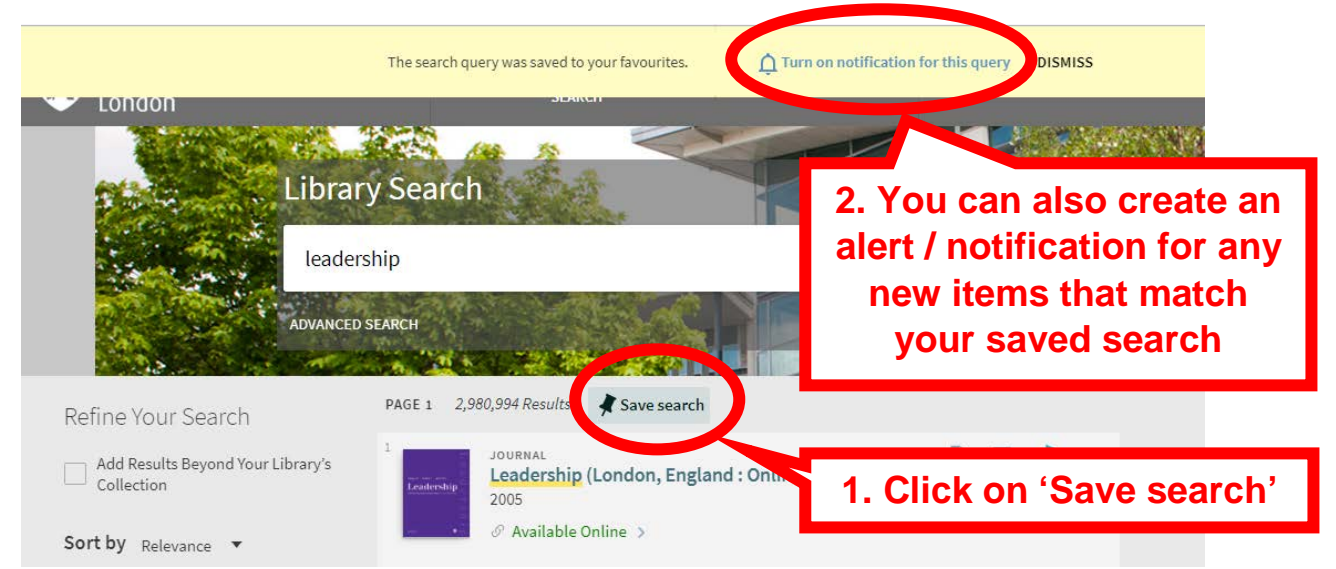

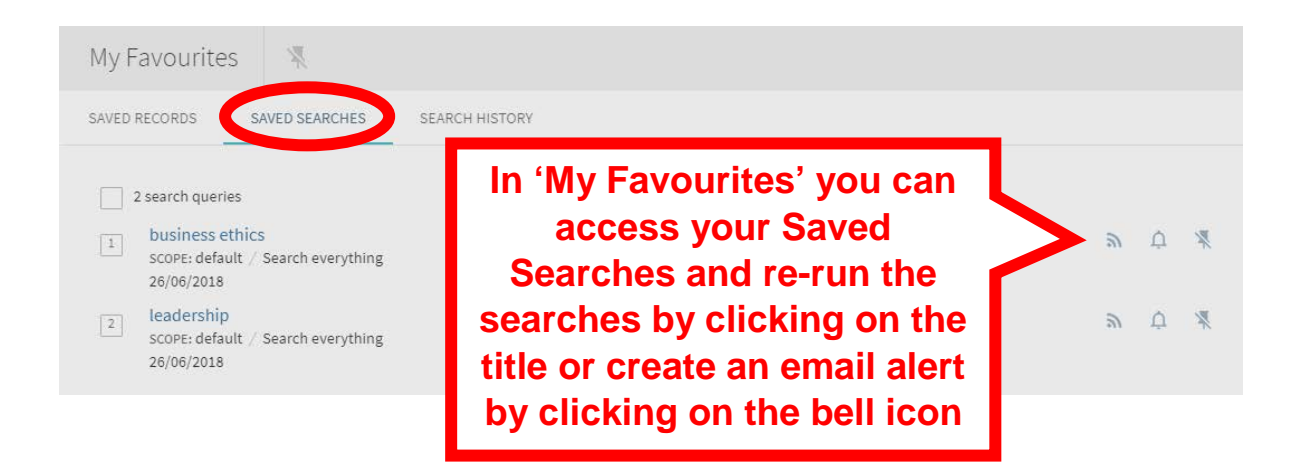

#### **9. Library Account:**

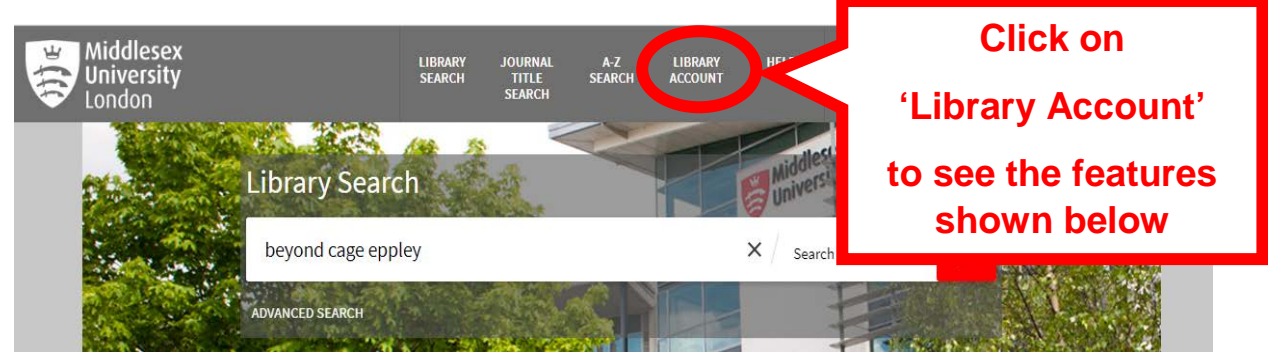

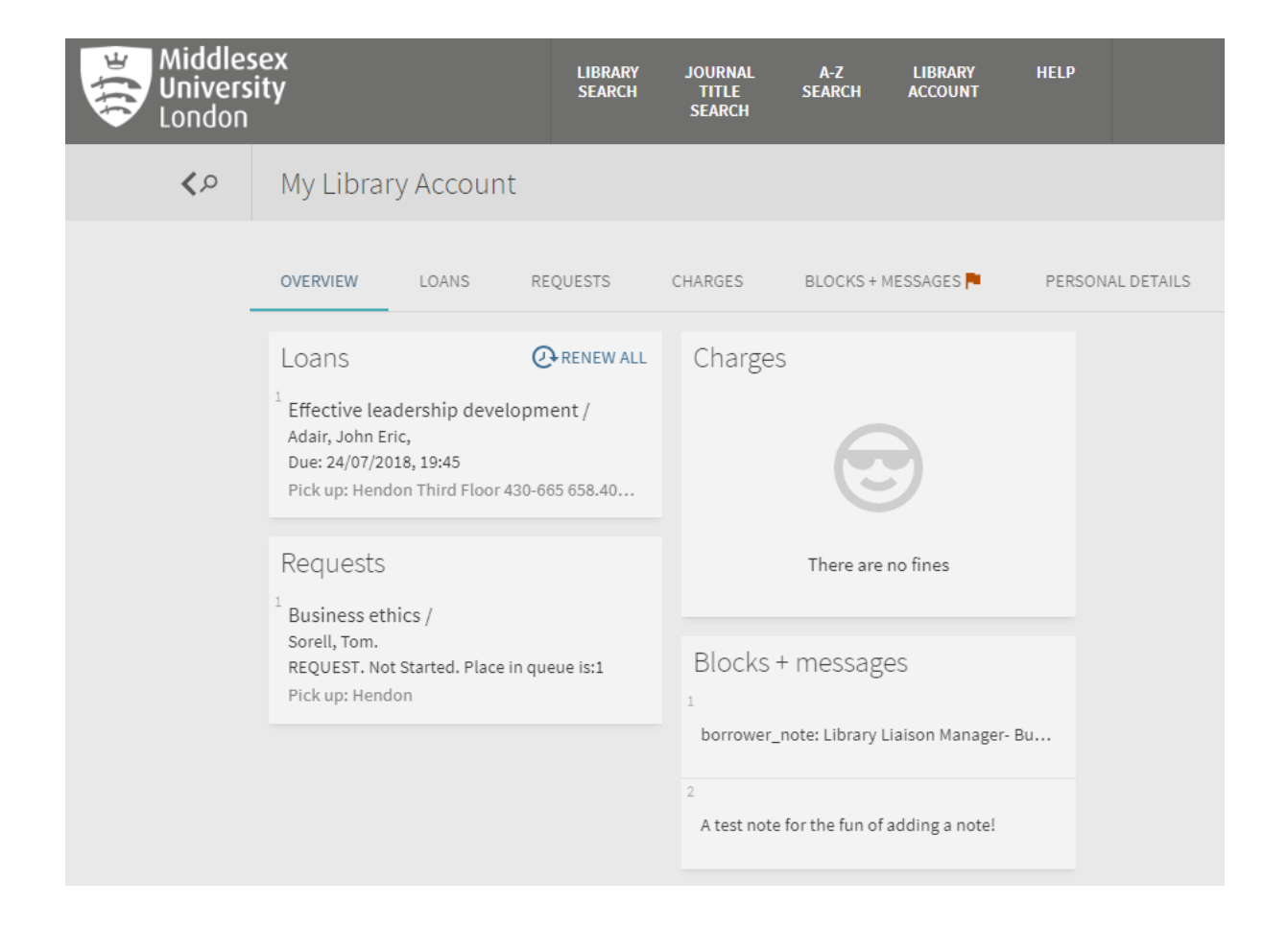